#### **Sequence of Steps**

Note: Prior to those steps, I had Ubuntu 14.04 Gnome Desktop installed and working. It was installed by booting the Ubuntu 14.04 Live CD and then installed it from within the Live CD. In other words, I didn't use the same installer. This might be after all the crucial difference as to why Ubuntu 14.04 Gnome Desktop worked for me on that machine. See below sequence of events to get clarification on my assumption.

Create a new RAID disk after having deleted the previous one.

| Adaptec 6405 Fa      | mily Controller #0 Array Configurati<br>—Array Properties———————————————————————————————————— |
|----------------------|-----------------------------------------------------------------------------------------------|
| Array Type           | : RAID 10(Stripe of mirrors)                                                                  |
| Array Label          | : AllDisks                                                                                    |
| Array Size           | : 3.633 TB                                                                                    |
| Stripe Size          | : 1024KB                                                                                      |
| Read Caching         | : Enable                                                                                      |
| Write Caching        | : Disable                                                                                     |
| Create RAID via      | : Quick Init                                                                                  |
|                      |                                                                                               |
| (Tab) Nout Field (Sh | [Done]                                                                                        |

Install Ubuntu 13.10 Server from USB Stick created by **Unetbootin** only the relevant screen shots are listed below.

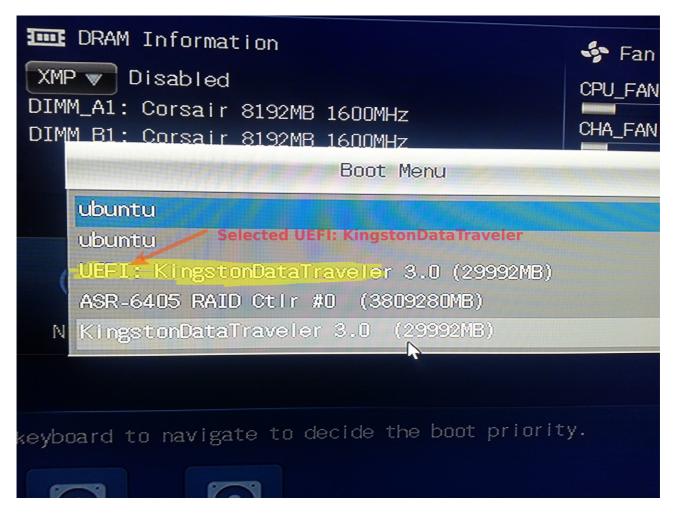

It doesn't matter LVM or the "use entire disk" option is used.

| [!!] Partition disks                                                                                                    |    |
|----------------------------------------------------------------------------------------------------|----|
| ng different standard schemes) or, if you prefer, you can do it manually. With guided partiti                                      | or |
| .ll next be asked which disk should be used.                                                                                       |    |
| Guided – use entire disk<br>Guided – use entire disk and set up LVM<br>Guided – use entire disk and set up encrypted LVM<br>Manual |    |
|                                                                                                    |    |

This is how the disk is displayed. AllDisks is the name of the RAID I have given.

SCSI1 (0,0,0) (sda) – 4.0 TB Adaptec AllDisks

| on the disk you select will be erased. | ⊣ [!!] Partition disks ┝━━━━━━━━━━━━━━━━━━━━━━<br>, but not before you have confirmed that you really ( |
|----------------------------------------|----------------------------------------------------------------------------------------------------|
| tition:                                | 0) (sda) – 4.0 TB Adaptec AllDisks                                                                      |
|                                        |                                                                                                    |

#### Write changes to the disk SCSI1 (0,0,0) (sda)

| Be       | fore the Logica' Volume Manager car b                                                                                                    |
|----------|----------------------------------------------------------------------------------------------------|
| Af<br>pə | efore the Logica. Volume Manager can be configured, the current partitioning scheme has t<br>ter the Logical Volume Manager is configured, no additional changes to the partitioning s<br>artitioning scheme before continuing. |
| Th       | e partition tables of the following devices are changed:<br>SCSI1 (0,0,0) (sda)                                                                                                    |
| Wr       | ite the changes to disks and configure LVM?                                                                                                    |
|          | <yes></yes>                                                                                                    |
|          |                                                                                                    |

#### Override

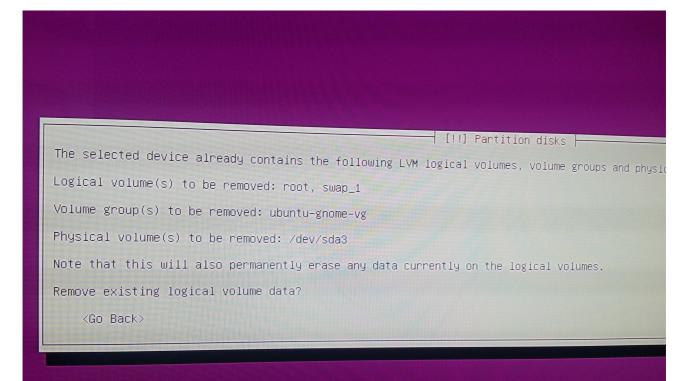

#### Use the entire RAID disk

| You may u<br>part of f                 | use the whole volume group for guided partitioning, or part of i<br>the volume group at installation time may offer more flexibility |
|----------------------------------------|----------------------------------------------------------------------------------------------------|
|                                        | mum size of the selected partitioning recipe is 17.5 GB (or 0%);                                                                     |
| Hint: "ma                              | ax" can be used as a shortcut to specify the maximum size, or ent                                                                    |
| Amount of                              | f volume group to use for guided partitioning:                                                                                       |
| 4.0 TB                                 |                                                                                                    |
| <go e<="" td=""><td>Back&gt;</td></go> | Back>                                                                                                    |
|                                        |                                                                                                    |

#### Confirm

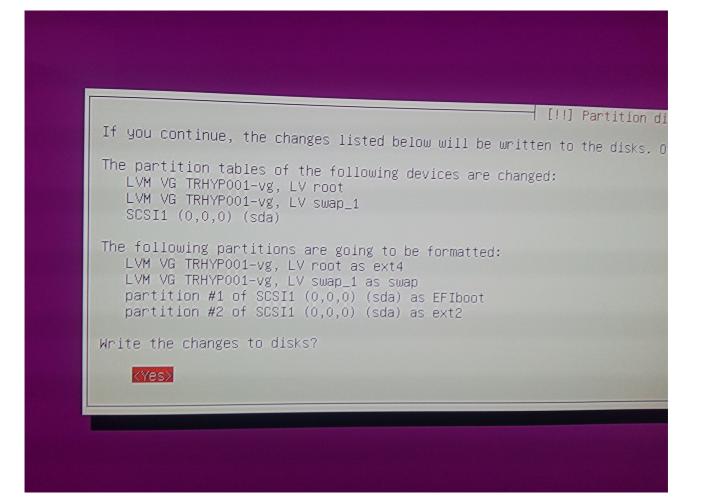

After this run, I could successfully boot into Ubuntu 13.10!

I run through the same steps again and again Ubuntu 13.10 was booting successfully.

Then I realized that the problem might be only encountered if I select the USB device which does NOT have the **UEFI** prefix!

## Select the USB device listed without UEFI

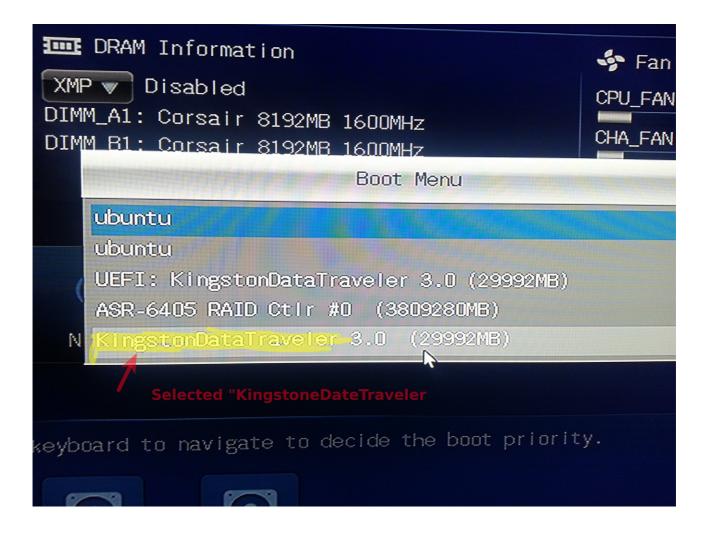

The options look different now...

UNetbootin Default Help Install Command-line install Expert install Command-line expert install Rescue mode Install Ubuntu Server Multiple server install with MAAS Check disc for defects Test memory Boot from first hard disk

#### List of partitions found

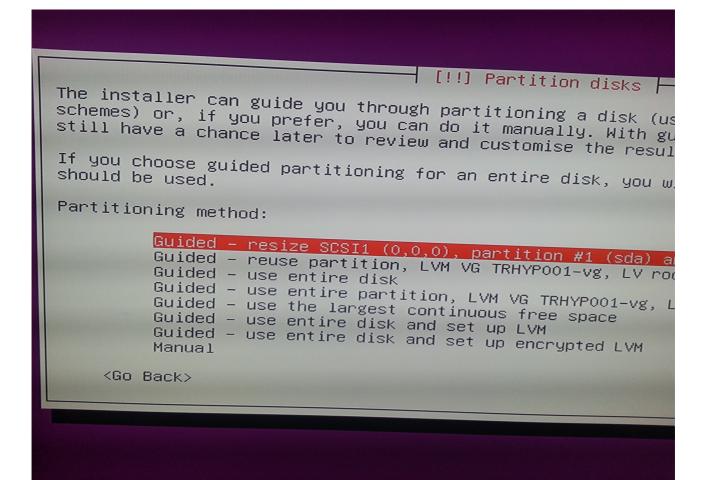

## NOTE: The RAID is listed as "sdb"!

| [!!] Partition disks                                                                                                    |
|----------------------------------------------------------------------------------------------------|
| Note that all data on the disk you select will be erased, but not be<br>confirmed that you really want to make the changes. |
| Select disk to partition:                                                                                                   |
| SCSI1 (0,0,0) (sda) – 31.4 GB Kingston DataTraveler 3.<br>SCSI2 (0,0,0) (sdb) – 4.0 TB Adaptec AllDisks                     |
| <go back=""></go>                                                                                                    |
|                                                                                                    |
|                                                                                                    |
|                                                                                                    |
|                                                                                                    |
|                                                                                                    |
|                                                                                                    |
|                                                                                                    |
|                                                                                                    |

#### Overview

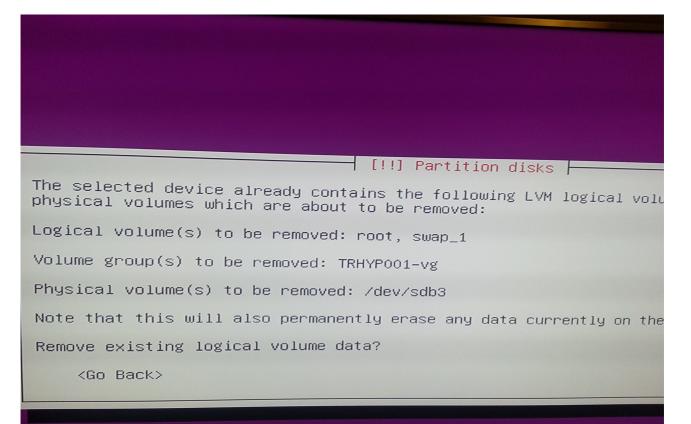

# There it has the drive as "sdb".

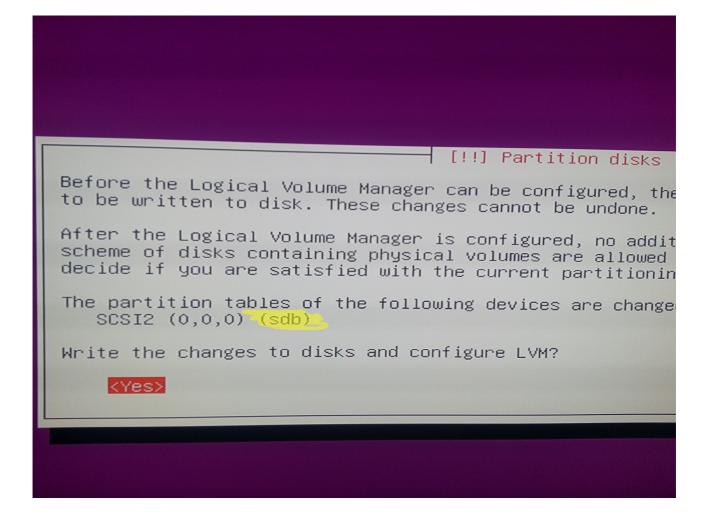

# Write changes

| [!!] Partition disks –                                                                                                    |
|----------------------------------------------------------------------------------------------------|
| If you continue, the changes listed below will be writte will be able to make further changes manually.                                                                            |
| The partition tables of the following devices are changed<br>LVM VG TRHYPOO1–vg, LV root<br>LVM VG TRHYPOO1–vg, LV swap_1<br>SCSI2 (0,0,0) (sdb)                                   |
| The following partitions are going to be formatted:<br>LVM VG TRHYPOO1-vg, LV root as ext4<br>LVM VG TRHYPOO1-vg, LV swap_1 as swap<br>partition #2 of SCSI2 (0,0,0) (sdb) as ext2 |
| Write the changes to disks?                                                                                                    |
| KYes>                                                                                                    |
|                                                                                                    |
|                                                                                                    |

## Asks to write the boot record.

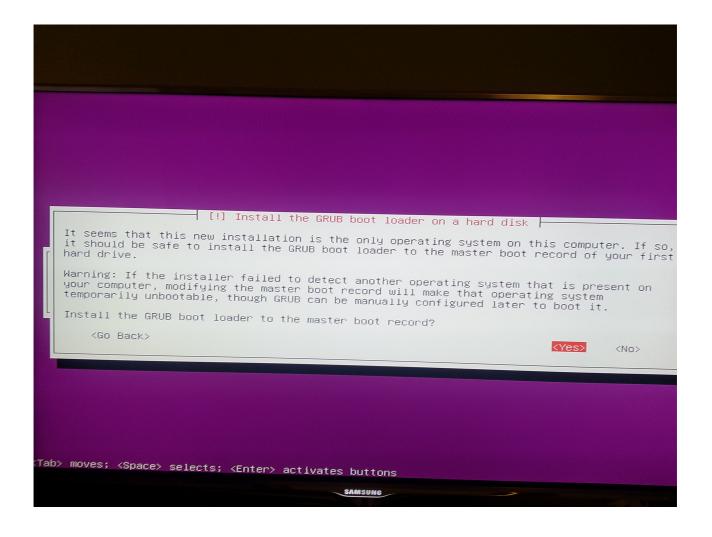

I removed all USB Sticks and rebooted. After the reboot, Ubuntu 13.10 does not boot any more.

I guess that the RAID disk is now "sda" but the boot records point to "sdb"! When booting, I get taken to the boot user interface. However when I insert an USB stick, it automatically boots into the USB. Normally, I would have to press "F2" or "Del" to be able to switch to the USB. Therefore I think that the MBR points to "sdb". Now, I booted into the Ubuntu 14.04 Live CD and then run the "bootinforscript" script. The file is attached as "**bootinforscript-output**".

Then I tried to install Ubuntu 13.10 again, but this time I selected **UEFI**: KingstonDataTraveler. Surprisingly, I was able to boot Ubuntu 13.10 after that. However it showed the following error for a brief moment during startup before it showed the login prompt.

# "dm-0: WRITE SAME failed. Manually zeroing"

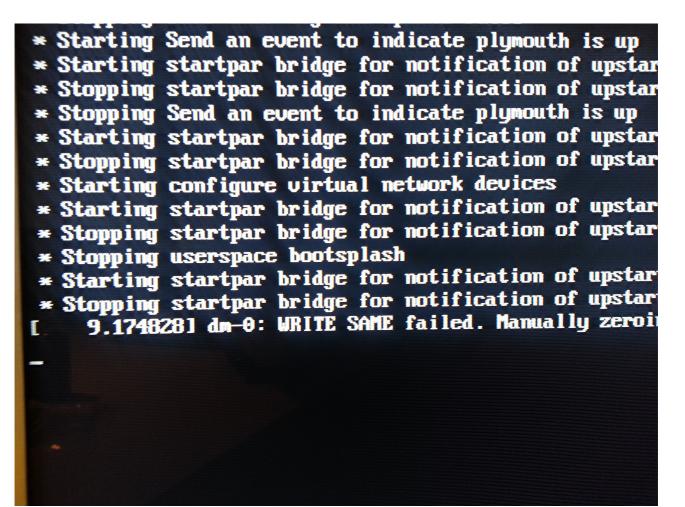

Then I logged into the machine and gracefully rebooted the machine with shutdown -r now.

During this boot, the Grub bootloader showed up correctly and then Ubuntu attempted to startup, which failed with the error below.

### "ALERT! /dev/mapper/TRHYP001—vg-root does not exist. Dropping to a shell"

1.sosoff1 (SC: Merinem ISC ClockSource calibration: 3092.838 MHz 1.sosoff1 usb 3-2.2: New USB device found, idVendor=046d, idProduct=c 1.soo1571 usb 3-2.2: New USB device strings: Mfr=1, Product=2, Serial 1.soo1521 usb 3-2.2: New USB device strings: Mfr=1, Product=2, Serial 1.soo1521 usb 3-2.2: Namufacturer: Logitech BT Mini-Receiver 1.soo1521 usb 3-2.2: Haumfacturer: Logitech 1.soo1521 usb 3-2.2: Rev USB device strings: Mfr=1, Product=2, Serial 1.soo1521 usb 3-2.2: Haumfacturer: Logitech BT Mini-Receiver 1.soo1531 usb 3-2.2: ep 0x81 - rounding interval to 64 microframes, ep 1.soo531 hidraw: raw HID events driver (C) Jiri Nosima 1.soo114 usbore: registered new interface driver usbhid 1.soo114 usbore: registered new interface driver usbhid 1.soo531 usb 3-2.3: New USB HID core driver 1.soo5341 input: Logitech DI Hini-Receiver as /devices/pci0009 1.soo5341 input: Logitech DI Hini-Receiver as /devices/pci0009 1.soo5341 input: Logitech BT Mini-Receiver 1.soo144 usb 3-2.3: New USB device found, idVendor=0464, idProduct=714 1.soo1561 usb 3-2.3: New USB device found, idVendor=0464, idProduct=714 1.soo7511 usb 3-2.3: New USB device found, idVendor=0464, idProduct=714 1.soo7511 usb 3-2.3: New USB device found, idVendor=0464, idProduct=714 1.soo7511 usb 3-2.3: New USB device found, idVendor=0464, idProduct=714 1.soo7511 usb 3-2.3: New USB device found, idVendor=0464, idProduct=714 1.soo7511 usb 3-2.3: SerialNumber: 000761E172C1 1.soo97001 input: Logitech DI Mini-Receiver as /devices/pci0009:64 1.sof5751 usb 3-2.3: SerialNumber: 000761E172C1 1.soo75751 Suitched to clocksource tsc Save up waiting for root device. Comon problems: - Boot args (cat /proc/modules: 1s /dev) - Check rootdelay= (did the system wait long enough?) - Check rootdelay= (did the system wait long enough?) - Check rootdelay= (did the system wait for the right device?) MLENT! /dev/mapper/THWTP01--ug-root does not exist. Dropping to a shell? DuspBox v1.20.2 (Ubuntu 1:1.20.0-8.lubuntu1) built-in shell (ash) Enter 'help' for a list of built-in commads.</ I then stopped the machine and inserted the USB Stick again, which has the Ubuntu 13.10 installer on it. **Strangely**, the subsequent boot was successful and I got the Ubuntu 13.10 login screen without the /dev/mapper/TRHYP001—vg-root error during startup.

## My current conclusion is that the following workaround is required to be able to install Ubuntu 13.10.

1. Start Ubuntu 14.04 Live CD

2. Install Ubuntu from within the Live CD. This will make sure that the boot record will point to "sda".

**3. Install Ubuntu 13.10 by selecting the "UEFI: KingstonDataTraveler" from within the UEFI/ Boot interface.** 

What do you think?